## **SentinelOne Integration Setup**

What's in this article:

- [Connecting SentinelOne to MSPbots](#page-0-0)
- [Obtaining the parameters for your SentinelOne integration](#page-1-0)

## <span id="page-0-0"></span>Connecting SentinelOne to MSPbots

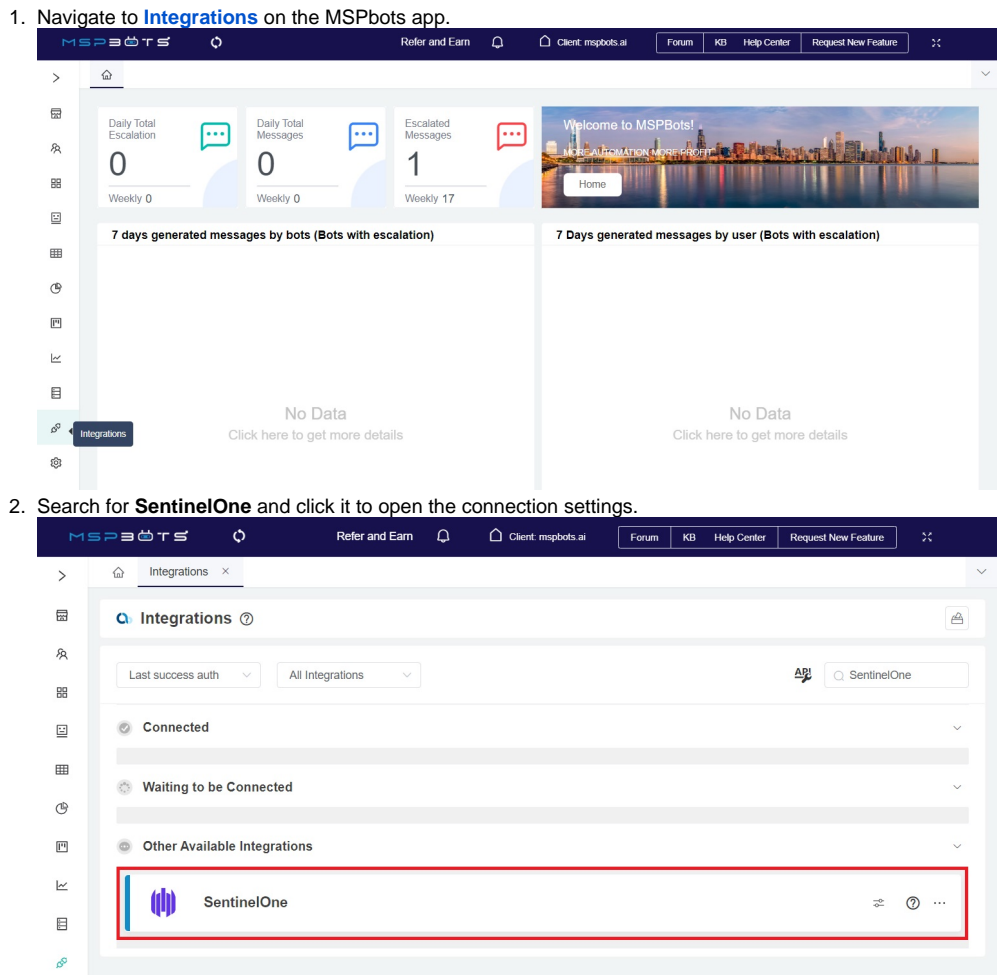

3. Enter the **Management URL** and **API Token** in the corresponding fields. Refer to the section on [Obtaining the parameters for your SentinelOne](#page-1-0)  [integration](#page-1-0) to get these values.

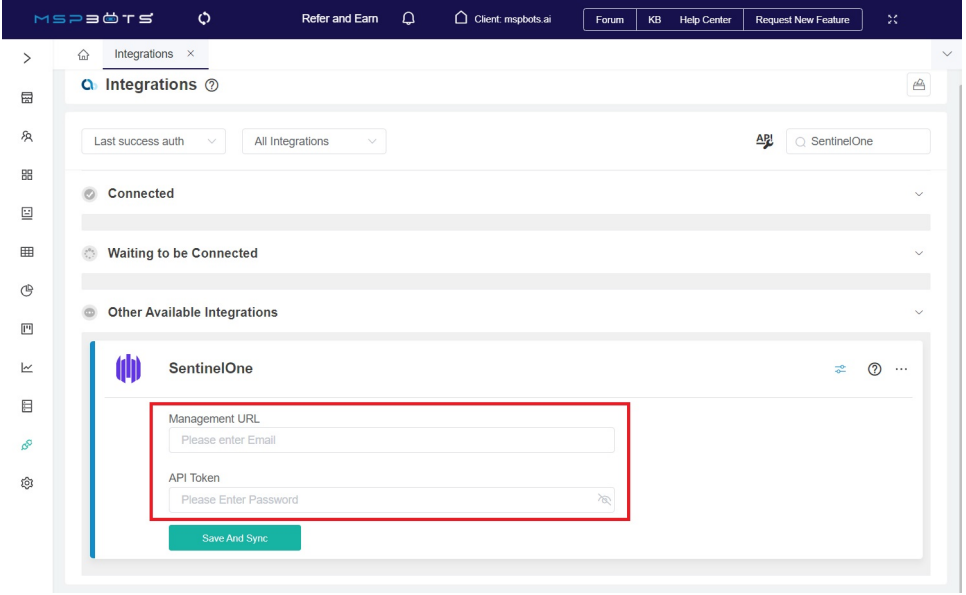

## 4. Click **Save and Sync**.

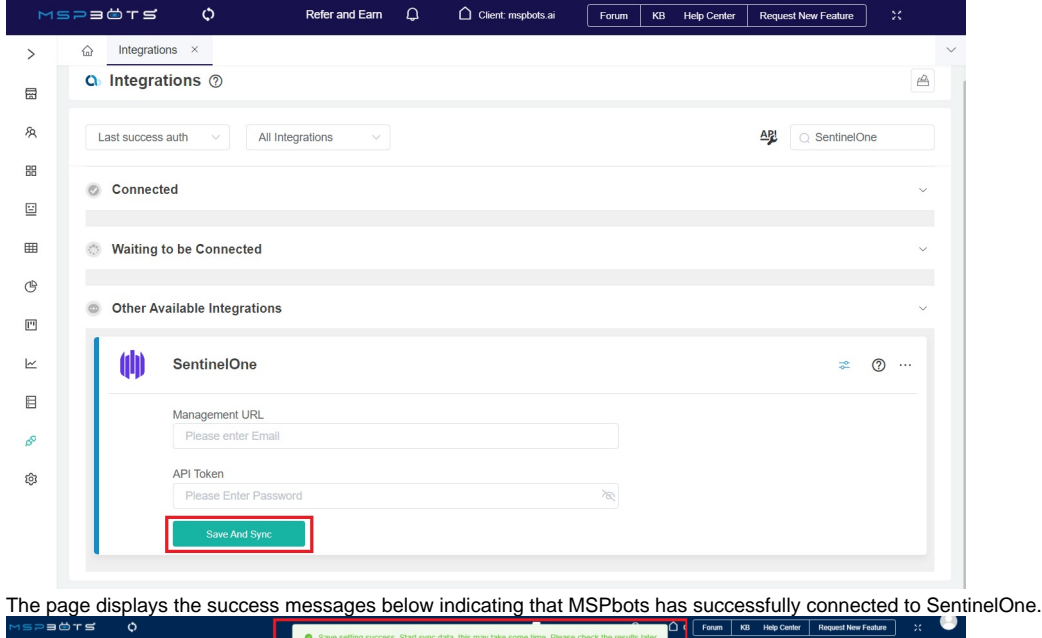

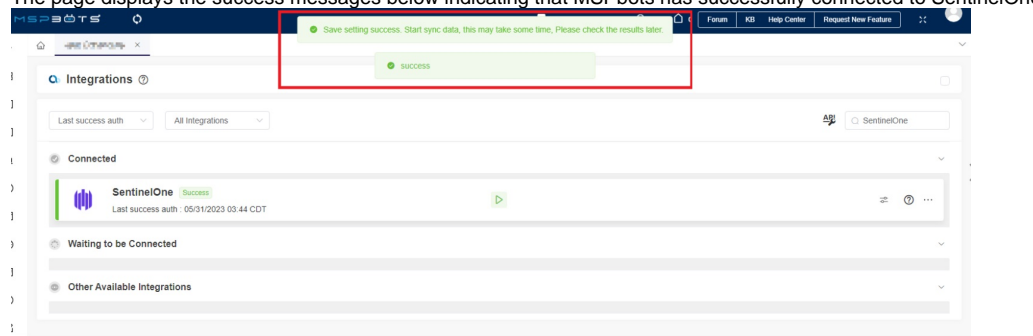

## <span id="page-1-0"></span>Obtaining the parameters for your SentinelOne integration

1. Log in to **SentinelOne**.

2. After login, check the URL of your SentinelOne dashboard and use that as the **Management URL** when connecting MSPbots to SentinelOne. For

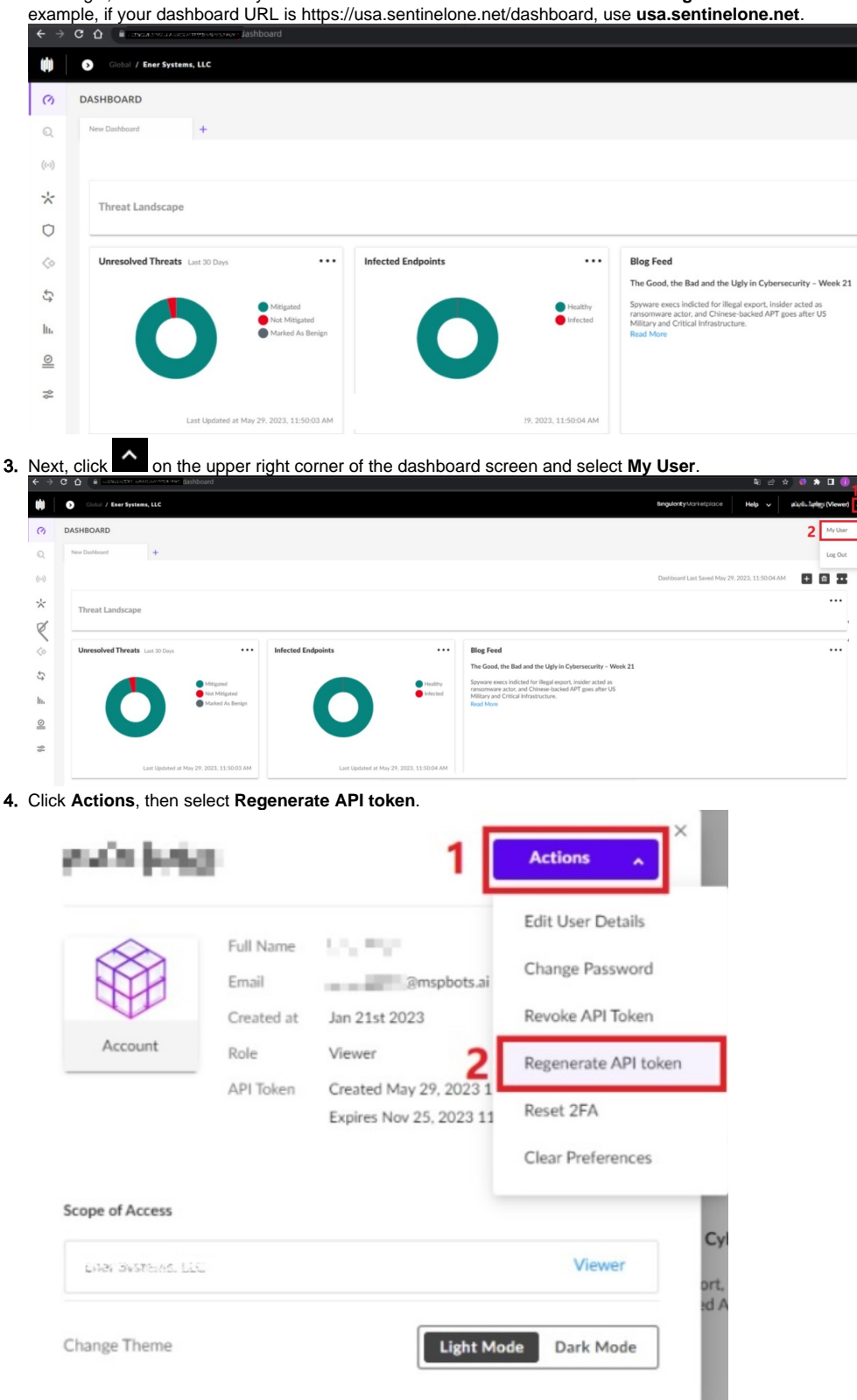

5. Finally, click the **Copy API Token** button in the API Token window. Paste this on the API Token field when connecting MSPbots to SentinelOne.

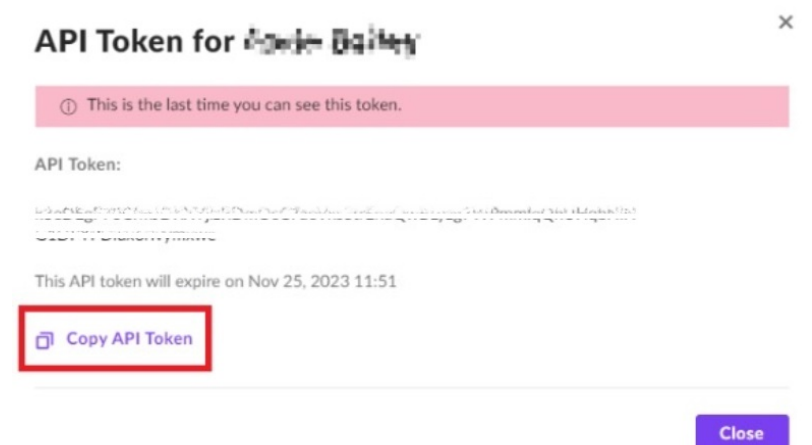